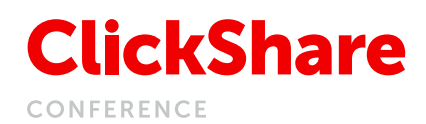

# Welcome to **ClickShare** Conference

### To start

### your remote meeting:

- Plug the Button into your laptop
- Join the call from your laptop
- You are now using the camera and the audio system from the room!

Everything should connect automatically. If problems do occur, check the audio & video settings of your conferencing tool (see other side)

## Did you know?

Quick button: push on the new quick button and discover additional functionalities

Did you notice how fast the Button loads?

**BARCO** 

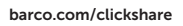

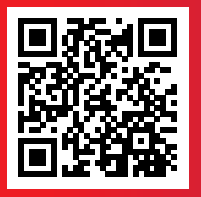

### Tips & Tricks

Check our video & find out how easy it is to have a ClickShare Conference meeting

## How to set audio and video in Teams

Select "Room Speakerphone" as audio device and "Room Camera" as camera.

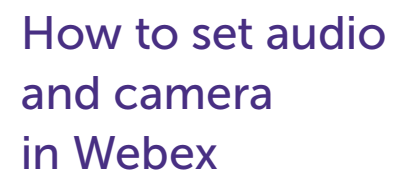

Select "Echo Cancelling Speakerphone" as speaker and microphone and "Room Camera" as camera.

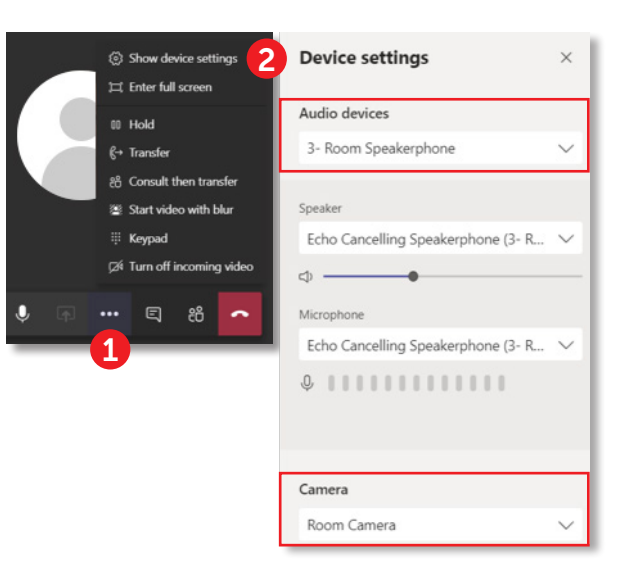

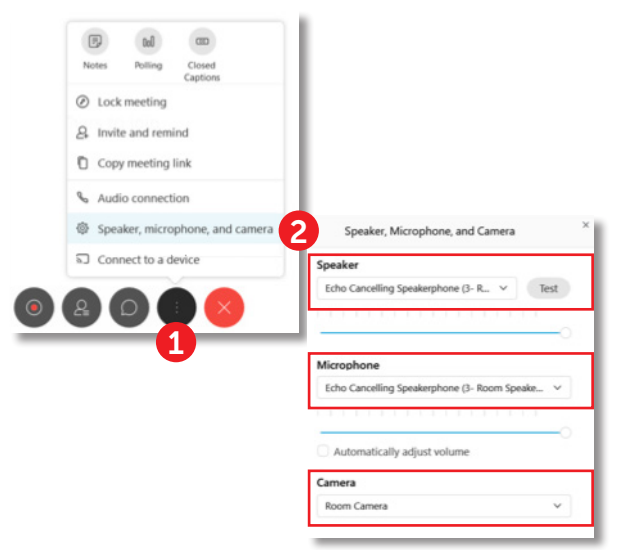

## How to set audio and camera in Zoom

Select "Echo Cancelling Speakerphone" as speaker and microphone and "Room Camera" as camera.

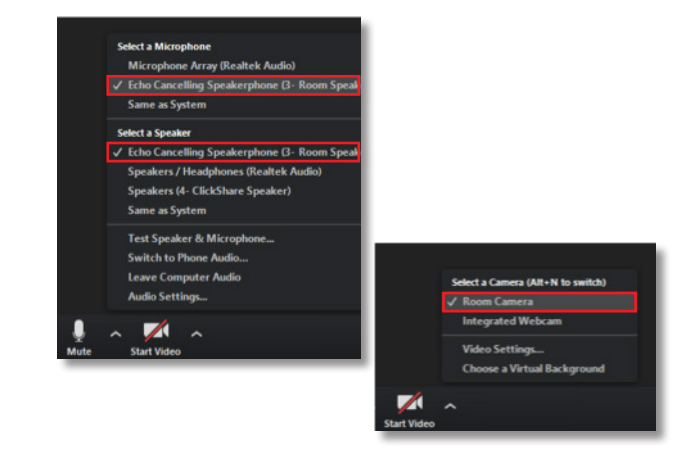

**BARCO**